## **3 enkle trin til fuldtekst i PubMed**

## Søg referencen frem og få den vist i abstract formatet:

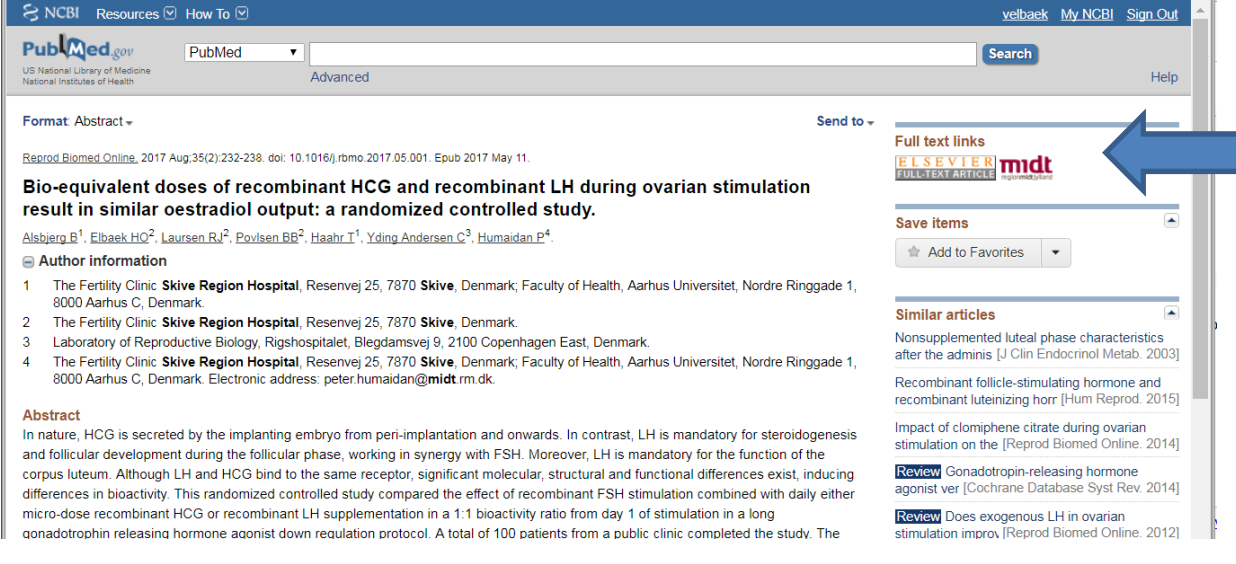

Klik på **midt** for at se om du har adgang til fuld tekst af artiklen.

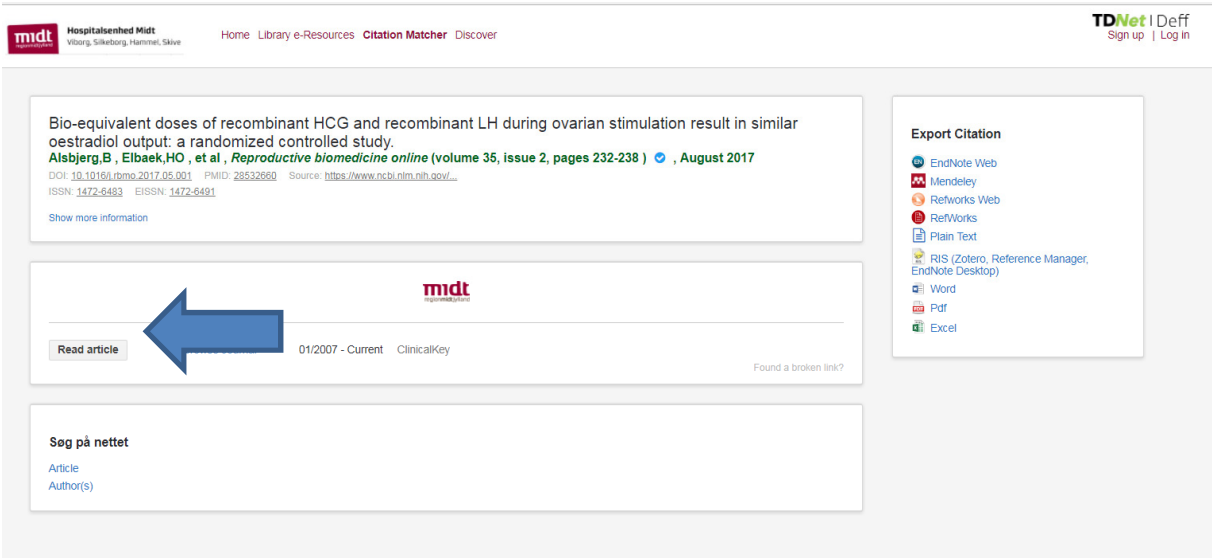

## Klik på "read article" og du får nu artiklen frem.

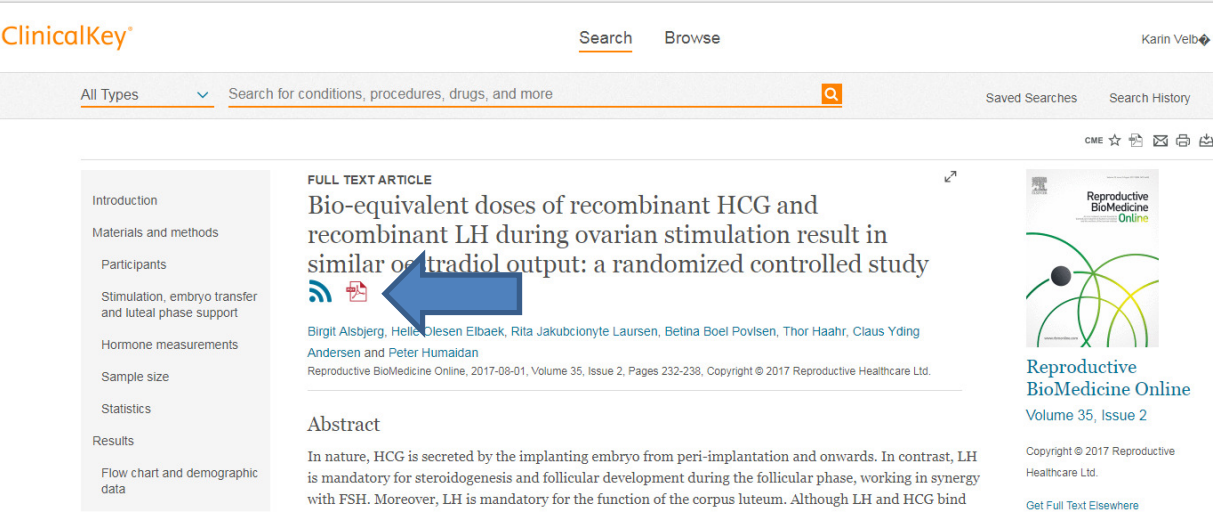

Ønsker du artiklen i pdf-format, så klikker du på pdf-ikonet